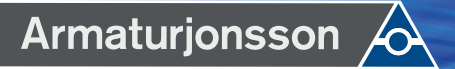

 $\bigoplus$ 

## Trådløs Romtermostat Sort VS10 / VS20 Trådløs Romtermostat Hvit VS10 / VS20

⊕

 $\overline{\phantom{0}}$ 

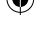

# INSTALLASJON/BRUKERHÅNDBOK

**B**BOLAIN

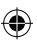

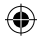

## Innhold

#### **Innhold**

I esken Innledning Produktsamsvar Oversikt over systemalternativer Installasjon Parameterinnstillinger Feilkoder Brukerhåndbok Til installatører Garanti

#### **I esken**

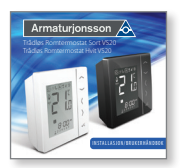

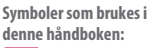

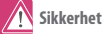

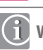

**Viktig informasjon** 

**Nyttig tips**

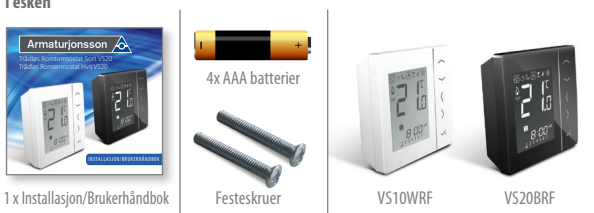

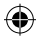

### Produktsamsvar og sikkerhetsinformasjon

#### **INTRODUKSJON**

Takk for at du kjøpte 4 i 1 romtermostat. Den må brukes med CO10RF Zigbee koordinator. Zigbee-koordinatoren muliggjør kommunikasjon med andre enheter i iT600 RF systemserien. Andre Zigbee-enheter er koblingssentral, systemmottaker og TRV.

#### **iT600RF-serien**

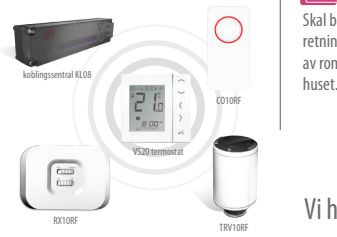

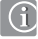

Armaturjonsson deklarer herved at denne termostat-modellen (VS20) overholder nødvendige krav og andre forskrifter i Direktiv EMC Direktiv 2014/30/EU RED Direktiv 2014/53/EU og 2011/65/EU

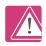

#### **Sikkerhetsinformasjon**

Skal brukes i samsvar med gjeldende retningslinjer. VS10 er beregnet for styring av romvarme og varmtvannssystemer i

## Vi håper du liker produktet ...

#### **Produktsamsvar**

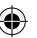

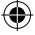

### Produktsamsvar og sikkerhetsinformasjon

Disse anvisningene gjelder bare for Armaturjonsson modellen som er angitt på forsiden av denne håndboken.

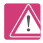

#### **Advarsel**

Dette produktet må monteres av en kompetent person, og installasjonen må være i samsvar med veiledninger, standarder og forskrifter som gjelder i byen, landet eller staten der produktet installeres. Manglende etterlevelse av kravene i relevante veiledninger, standarder og forskrifter kan føre til skade, død eller rettslig forfølgelse.

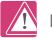

#### **Farekilder**

Termostaten må kobles fra strømnettet før du fjerner dekselet.

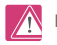

### **Nødstilfeller**

Slå av spenningen til den individuelle termostaten, koblingssentralen eller hele systemet.

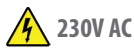

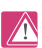

#### **Advarsel**

Isoler alltid tilførselen fra vekselstrømnettet før du installerer eller arbeider på komponenter som krever 230 VAC 50 Hz forsyning.

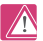

#### **Installatørens parameterinnstillinger**

Armaturjonsson har en egen del for installatørens parameterinnstillinger (se side 40). Disse skal bare legges inn av installatøren selv eller annen kompetent person. Hvis disse parameterne endres, kan varmesystemet påvirkes av dette i stor grad.

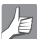

#### **Til installatøren**

Skriv ned eventuelle parameterendringer i delen for installatørens notater (side 90)

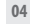

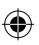

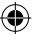

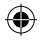

### Systemoversikt – konfigurasjonsalternativer

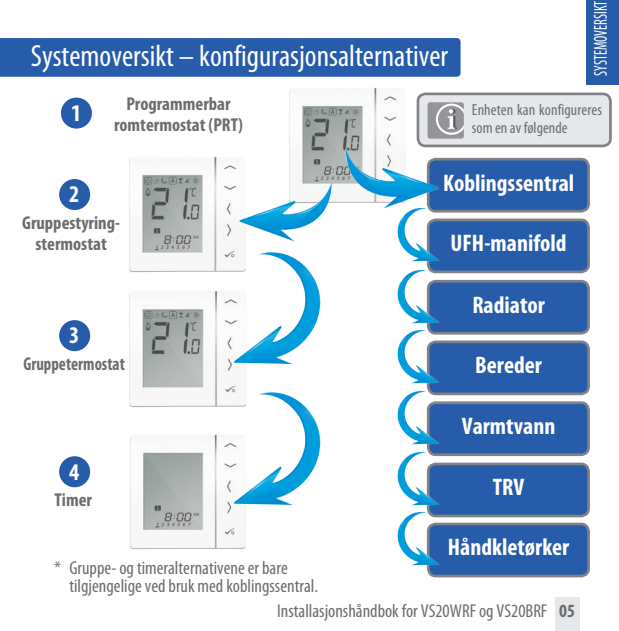

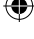

#### Systemoversikt – konfigurasjonsalternativer

#### **Programmerbar romtermostat (PRT)**

Når enheten er konfigurert som PRT (se side 32), fungerer den i hovedsak av seg selv og gjør det mulig for brukeren å ha en separat tids- og temperaturstyring for hver sone på koblingssentralen, radiatorventilen eller systemmottakeren. Funksjoner som ferie, fest og frostmodus må stilles inn på hver enkelt termostat. Alle PRT-er som er paret med en koblingssentral, kan også bruke den globale veklingsfunksjonen for varme/kjøling hvis systemet støtter dette. Dette gjør du ved å bruke veklingsforbindelsen på koblingssentralen (se punkt 8 i installasjonsveiledningen for koblingssentralen).

#### **Gruppestyringstermostat**

Når enheten er konfigurert som PRT (se side 32), kan den fungere som en gruppestyringstermostat hvis du tilordner en gruppe under paringen med koblingssentralen. Du kan da styre opptil syv gruppetermostater sentralt (se nedenfor). Det kan være maksimalt to grupper per koblingssentral med åtte soner. Funksjoner for permanent temperaturoverstyring, ferie, fest og frostmoduser kan velges sentralt fra gruppestyringstermostaten. Feriefunksjonen vil også gjelde for en timer hvis det er aktuelt. Gruppetermostatene kan også endres globalt fra varme- til kjøletermostater, hvis systemet støtter dette, ved bruk av inngangen med bryter på koblingssentralen (se punkt 8 i installasjonsveiledningen for koblingssentralen).

#### **Gruppetermostat**

Når enheten er konfigurert som en digital termostat og tilordnes en gruppe under paringen med koblingssentralen, kan den fungere som en gruppetermostat (se side 31). I gruppemodus følger gruppetermostaten tidsplanen og eventuelle overstyringsmoduser på gruppestyringstermostaten. Minst én gruppestyringstermostat er nødvendig for at grupperingsfunksjonen skal kunne brukes. Se ovenfor. Gruppetermostaten kan ha sine egne programmerte temperaturer og en egen manuell overstyring, og den kan også fjernes fra gruppen midlertidig eller permanent.

#### **Timer**

Når enheten er konfigurert som timer (se side 32), fungerer den som en timer uten temperaturstyring. Denne kan brukes til varmtvannsstyring. Timeren vil også følge en eventuell feriemodus fra gruppestyringstermostaten.

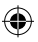

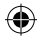

## Systemoversikt – Zigbee-koordinatoren

En ZigBee-koordinator kreves for kommunikasjon mellom disse enhetene.

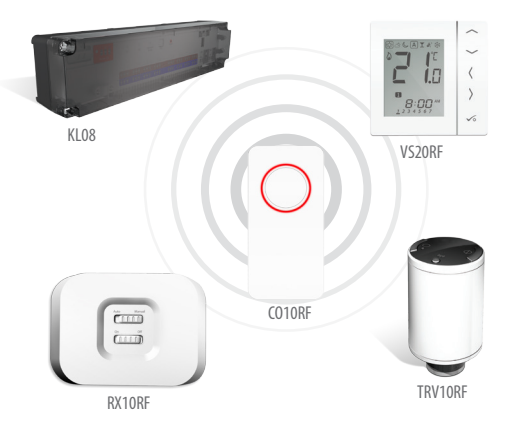

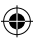

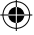

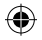

### Systemoversikt – iT600-system

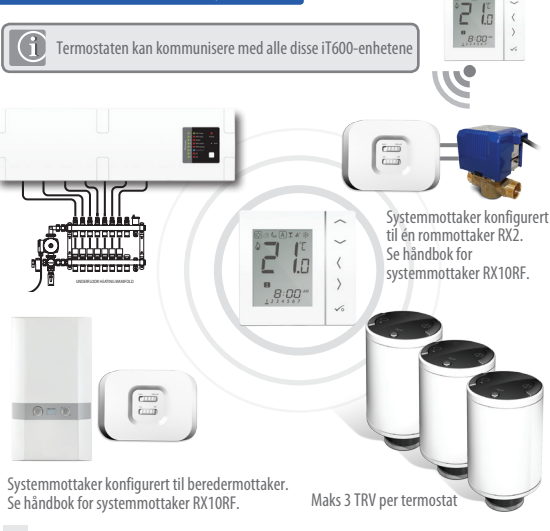

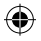

## Systemoversikt – alternativ for varmtvann

Når enheten er konfigurert som en varmtvannstimer (se side 32), finnes det to metoder å koble til beholdertermostaten på.

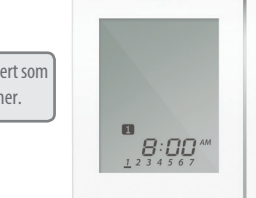

Enhet konfigurert som varmtvannstimer.

Alternativer for beholdertermostat

**1** Koblet direkte til koblingssentral (standard)

**2** Koblet direkte til VS10/20RF (krever ekstra parameterendring; se side 57)

Installasjonshåndbok for VS20WRF og VS20BRF **09**

 $\checkmark$ 

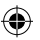

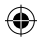

#### Systemoversikt – alternativ for varmtvann

For enkelthets skyld finnes det et unikt innebygd alternativ som gjør at beholdertermostaten kan kobles til enten varmtvannstimeren eller til koblingssentralen.

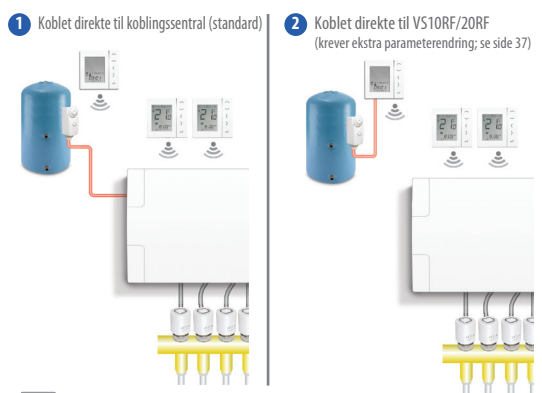

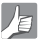

Se punkt 1 i installasjonsveiledningen for koblingssentralen og sidene 15 og 20 for mer informasjon.

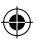

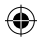

## Installasjon – termostatmontering

#### **130** For problemfri drift og effektiv styring

For problemmi unit og enektiv styring<br>er det best å plassere enheten i et trekkfritt område og 130 cm fra gulvet. Ikke plasser termostaten i nærheten av varmekilder, bak gardinene, i direkte sollys eller i et område med høy luftfuktighet.

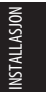

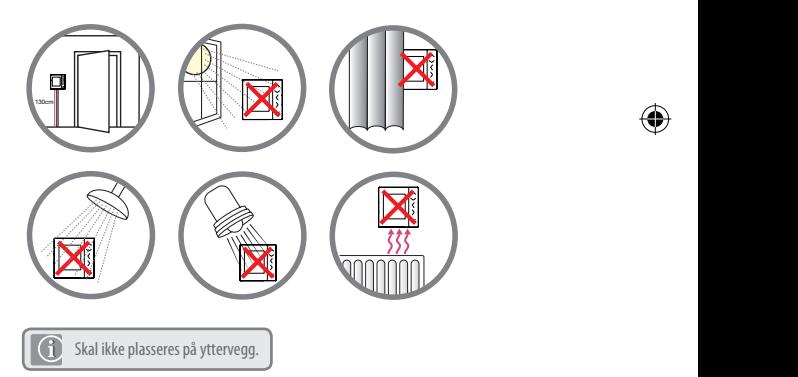

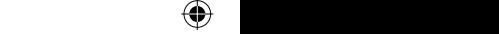

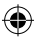

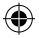

## Installasjon – termostatmontering

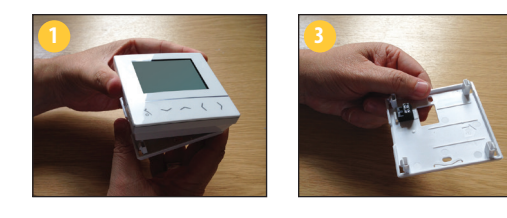

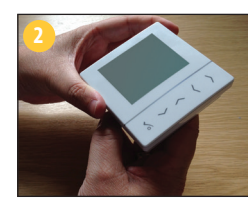

Fjern frontdekselet forsiktig.

- G  $-60$ mm
- **12** Installasjonshåndbok for VS20WRF og VS20BRF

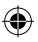

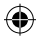

# Fjern frontdekselet forsiktig.

**Forstå terminaltilkoblingene**

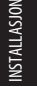

Enhetens bakside

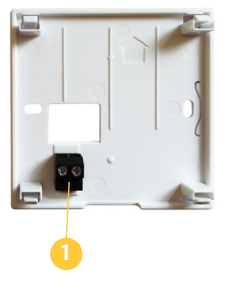

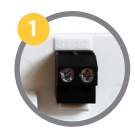

**Sensor Terminals**

Kan brukes til ekstern luft-/ gulvsensor når konfigurert som termostat. Kan også brukes til beholdertermostat når konfigurert for varmtvann. Se side 50.

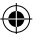

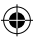

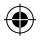

## Installasjon – termostat med ekstern sensor

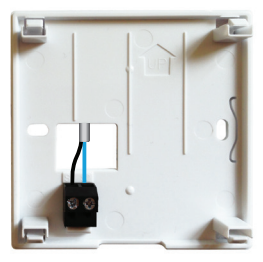

SALUS ekstern sensor (selges separat)

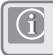

**Merk:** Hvis du bruker en ekstern sensor, må enheten konfigureres for ekstern luftsensor eller gulvbeskyttelsessensor; se parameterinnstillingene på side 57.

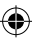

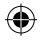

### Installasjon – varmtvannstimer/beholdertermostat VS20WRF

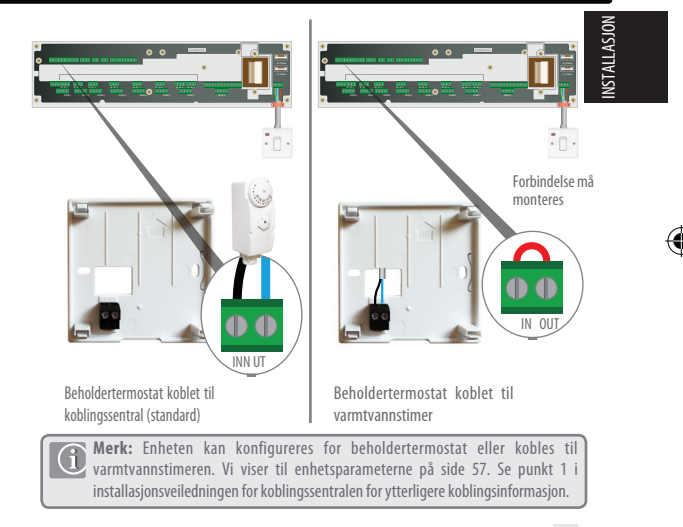

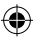

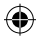

## Installasjon – termostatmontering VS20WRF

**Når du har koblet til ditt valg av ekstern sensor (hvis relevant)**

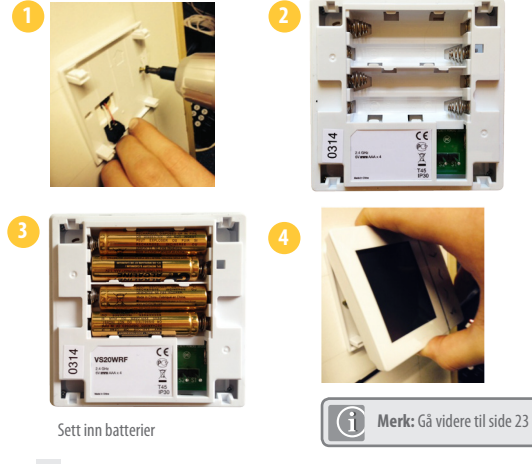

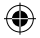

## Installasjon – termostatmontering VS10WRF

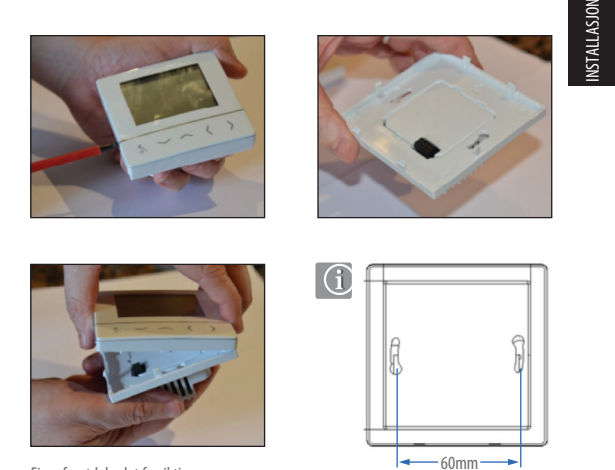

Fjern frontdekselet forsiktig.

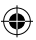

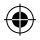

## Installasjon – terminaltilkoblinger VS10WRF

#### **Forstå terminaltilkoblingene**

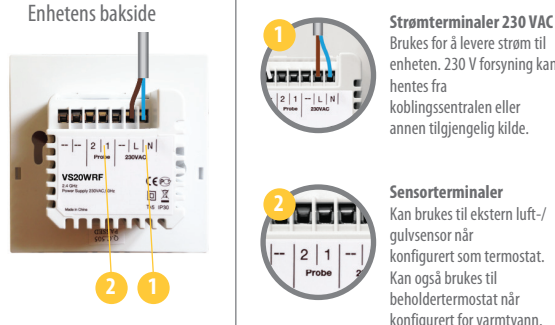

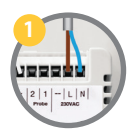

Brukes for å levere strøm til enheten. 230 V forsyning kan hentes fra koblingssentralen eller annen tilgjengelig kilde.

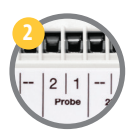

**Sensorterminaler** Kan brukes til ekstern luft-/ gulvsensor når konfigurert som termostat. Kan også brukes til beholdertermostat når konfigurert for varmtvann.

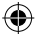

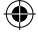

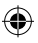

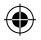

## Installasjon – termostat med ekstern sensor VS10WRF

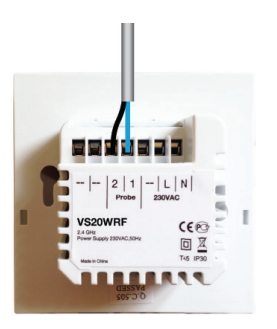

**NSTALLASJON** INSTALLASJON

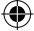

ekstern sensor (selges separat)

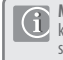

**Merk:** Hvis du bruker en ekstern sensor, må enheten konfigureres for ekstern luftsensor eller gulvbeskyttelsessensor; se parameterinnstillingene på side 57.

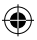

### Installasjon – varmtvannstimer/beholdertermostat VS10WRF

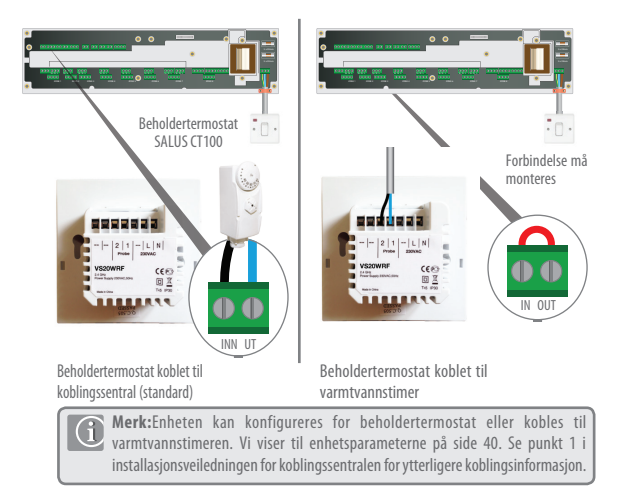

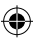

# Installasjon – termostatmontering VS10RF

Sjekk at koblingene er riktige for:

Strømterminaler

#### Sensorterminaler (hvis relevant)

Du er klar til å feste den bakre delen av kabinettet til veggboksen.

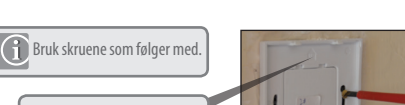

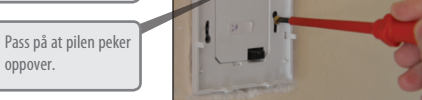

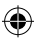

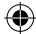

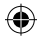

## Installasjon – termostatmontering

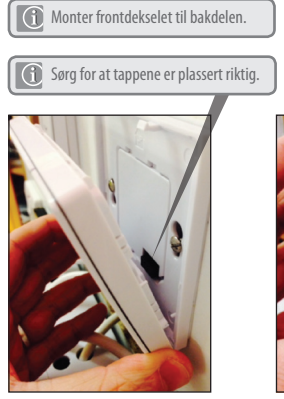

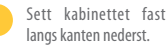

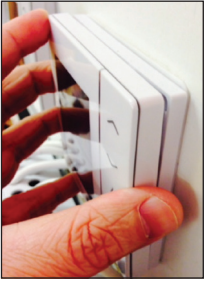

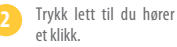

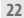

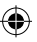

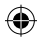

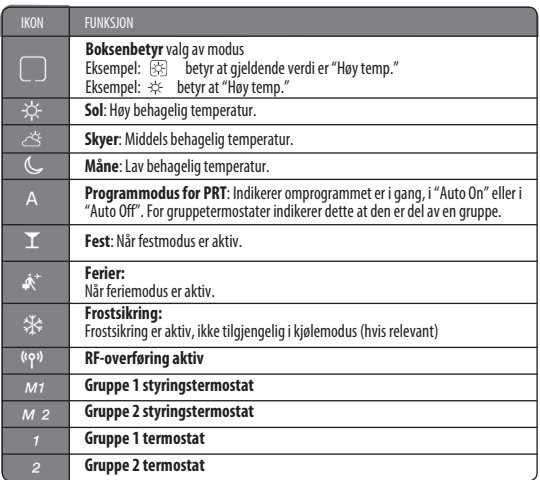

Installasjonshåndbok for VS20WRF og VS20BRF **23**

INSTALLASJON

**INSTALLASJON** 

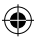

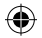

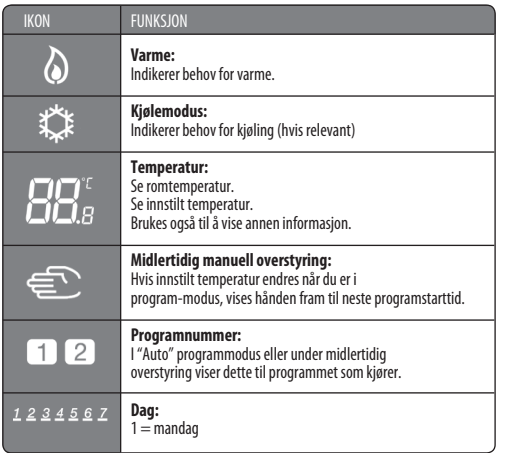

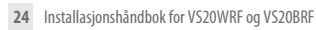

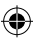

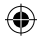

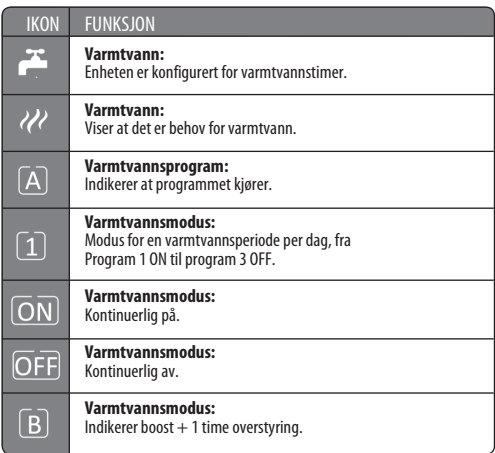

Installasjonshåndbok for VS20WRF og VS20BRF **25**

**INSTALLASJON** INSTALLASJON

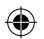

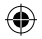

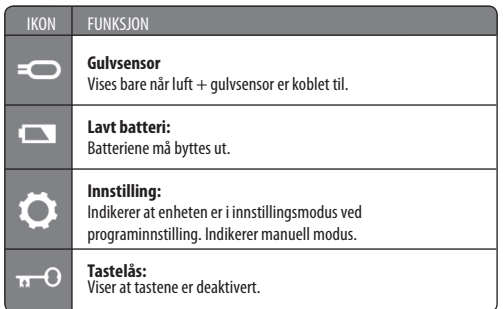

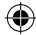

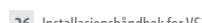

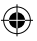

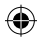

# Installasjon – brukergrensesnitt

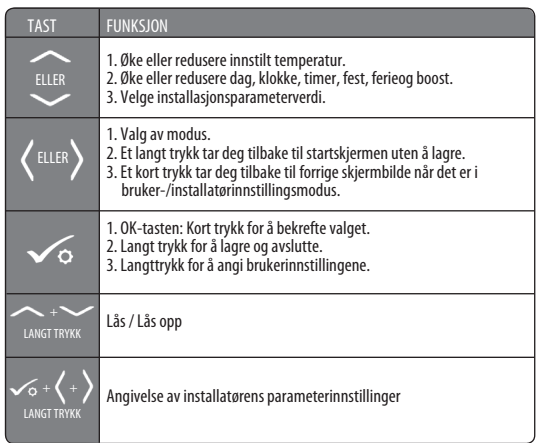

**INSTALLASJON** INSTALLASJON

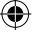

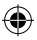

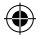

## Installasjon – tastetrykkgrafikk

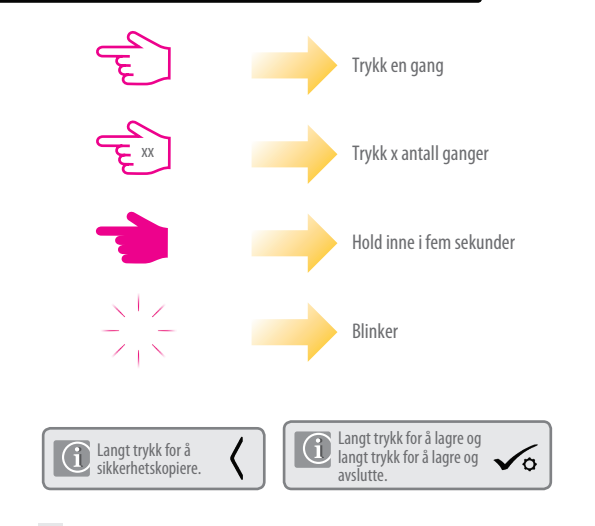

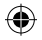

## Installasjon – første oppstart

Følgende skjermbilder er kun til eksempel

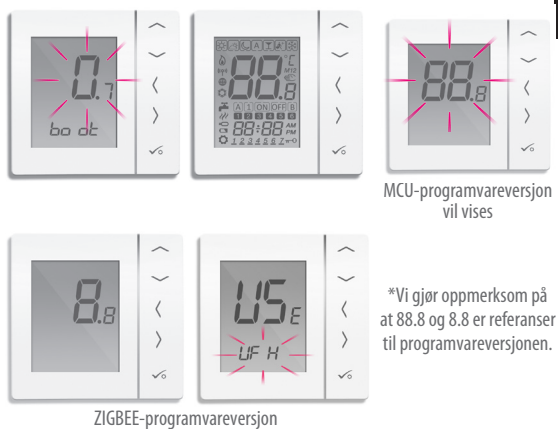

vil vises

Installasjonshåndbok for VS20WRF og VS20BRF **29**

INSTALLASJON

 $\checkmark$ 

**INSTALLASJON** 

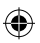

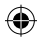

## Installasjon – systemoppsett

#### **Sjekkliste for systemoppsettet**

**1** Zigbee-koordinatoren må være i paringsmodus. Før du starter paringen, må du sørge for at lyset blinker på koordinatoren ved å holde knappen inne i fem sekunder. Se brukerhåndboken for koordinatoren for mer informasjon.

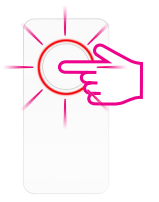

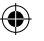

**2** Enheten du har tenkt å pare med, må være klar til å akseptere paring. Se sidene 33–45 og installasjonsveiledningen for de relevante enhetene.

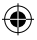

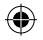

#### Installasjon – systemparametere

Du er nå klar til å konfigurere enheten med systemparametre vist i oversikten nedenfor.

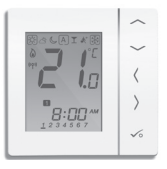

INSTALLASJON **NSTALLASJOI** 

**MERK: Denne enheten er allerede forhåndskonfigurert som en programmerbar termostat. For å konfigurere enheten annerledes, se tabell nedenfor og instruksjoner på følgende sider.**

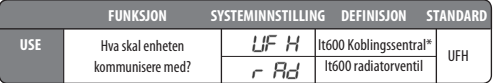

\*Har du gjort en feil, gå til side 47 i brukerveiledningen. Du vil se følgende på skjermen.

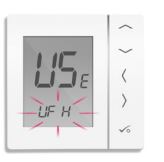

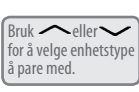

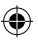

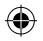

### Installasjon – systemparametere

Hvis det forhåndskonfigurerte programmet ikke er egnet til ditt bruk, kan du holde inne de tre nederste tastene i et øyeblikk, helt til displayet viser SEL PROG.

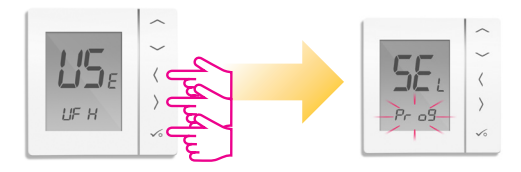

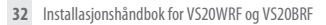

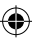

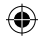

### Installasjon – systemoppsett

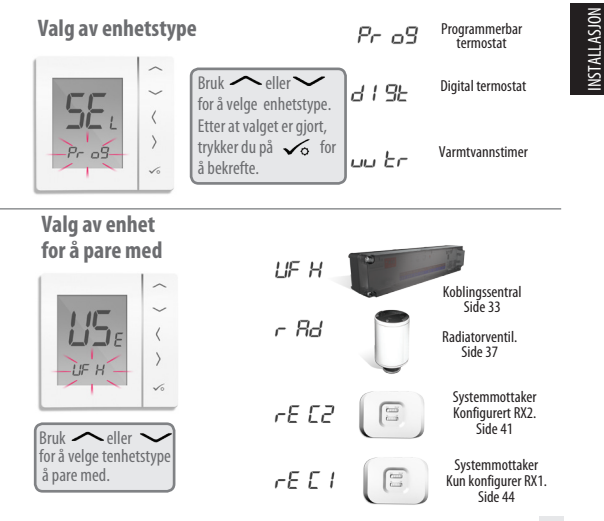

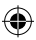

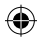

### Installasjon – paring med koblingssentral

\*Still inn dine systemparametre ved å følge stegene på side 3-5.

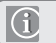

Hvis du har en koblingssentral av typen KL08RF, plugger du koordinatoren CO10RF direkte inn i koblingssentralen.

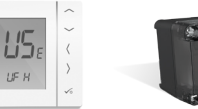

Koblingssentral

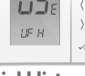

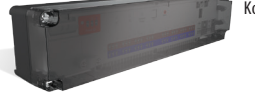

#### **Sjekkliste**

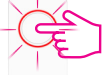

- **1** Zigbee-koordinatoren må være i paringsmodus. Hold knappen nede i fem sekunder til den blinker rødt.
- **2** Sørg for at koblingsboksen og valgfri systemmottaker (konfigurert til RX1) for ekstern berederbryter er slått på. Merk: koblingsboksen og systemmottakerne vil slutte seg til Zigbee-nettverket automatisk når de slås på og Zigbee-koordinatoren er i paringsmodus. Den grønne LED-lampen på koblingsboksen og røde LED-lampen på RX1 vil lyse kontinuerlig når enhetene har sluttet seg til Zigbee-nettverket.
- **3** Hvis det finnes flere enn én koblingsboksen i systemet, må du finne og notere koblingsboksens nummer ved å trykke på nettverksknappen og holde den inne i ett sekund. Kontrollboksens nummer blinker.
- **34** Installasjonshåndbok for VS20WRF og VS20BRF

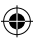

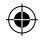

## Installasjon – paring med koblingssentral

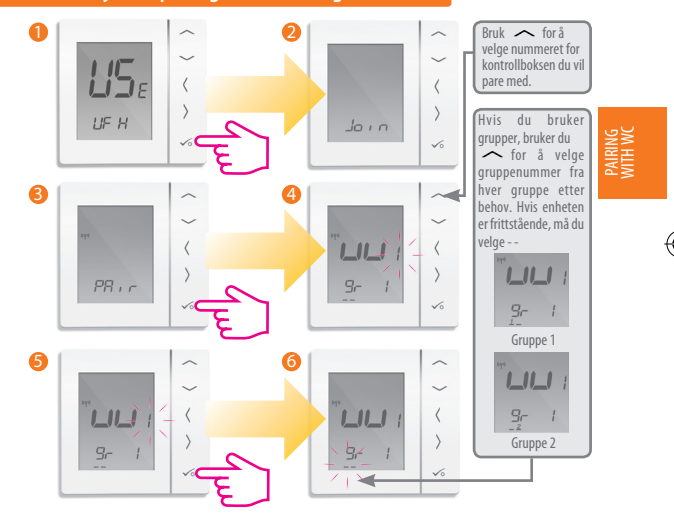

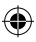

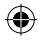

## Installasjon – paring med koblingssentral

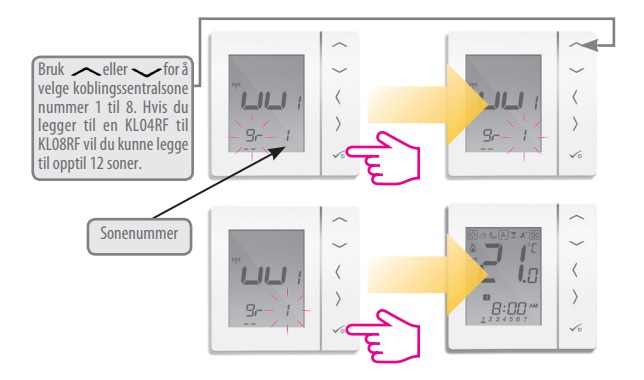

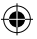
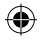

### Installasjon – test av paringen med RF koblingssentral

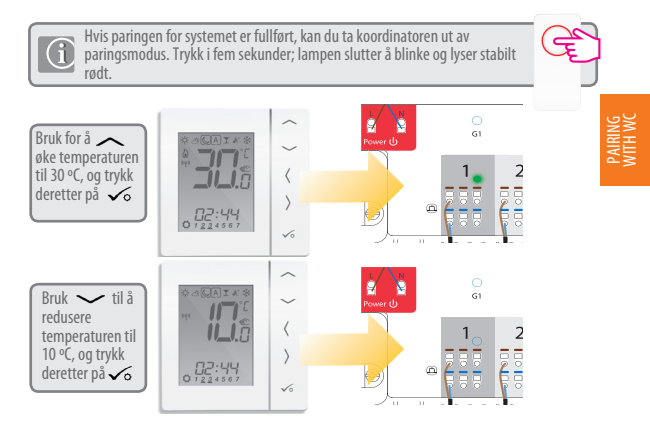

UNDERFLOOR HEATING MANIFOLD Hvis du bruker den valgfrie systemmottakeren konfigurert til RX1, må du sjekke at det  $\bigcirc$ grønne lyset går på når temperaturen heves, og av når temperaturen reduseres. For flere detaljer kan du se side 2, avsnitt 14 i håndboken for KL08RF.

Installasjonshåndbok for VS20WRF og VS20BRF **37**

UNDERFLOOR HEATING MANIFOLD

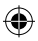

### Installasjon – paring av radiatorventil (er)

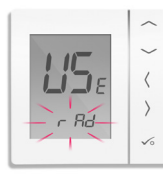

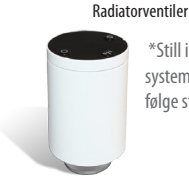

 \*Still inn dine systemparametre ved å følge stegene på side 3-5.

#### **Sjekkliste**

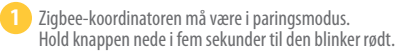

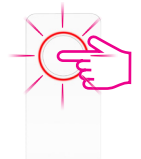

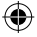

- **2** Kontroller at radiatorventilene er i paringsmodus (se håndboken for TRV10RF). Maksimalt seks radiatorventiler kan brukes med én termostat. Par radiatorventilene sone for sone.
- **3** Hvis du bruker den valgfrie systemmottakeren konfigurert til RX1 for ekstern berederstyring, må du sørge for at denne er slått på, og at den røde LEDlampen lyser kontinuerlig.
- **38** Installasjonshåndbok for VS20WRF og VS20BRF

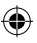

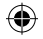

# Installasjon – paring med radiatorventil

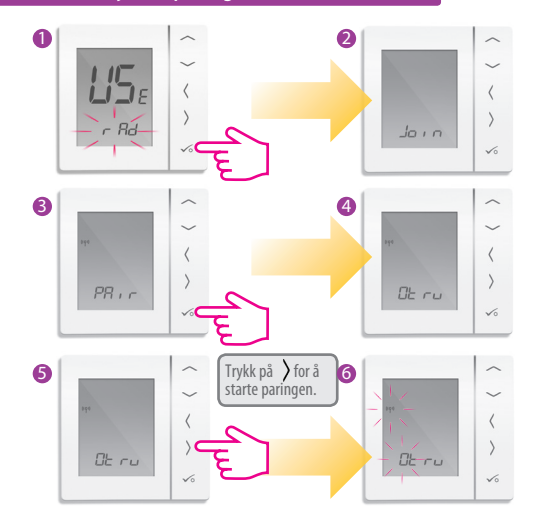

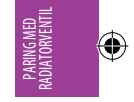

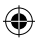

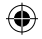

#### Installasjon – paring med radiatorventil

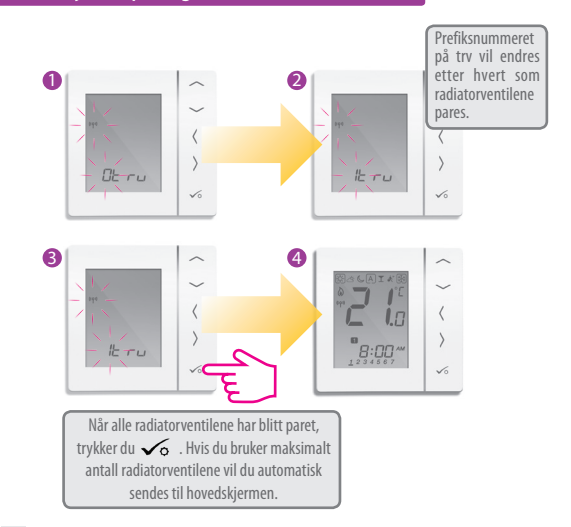

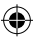

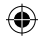

#### Installasjon – test av RF-paring

Hvis paringen for systemet er fullført, kan du ta koordinatoren ut av paringsmodus. Trykk i fem sekunder; lampen slutter å blinke.

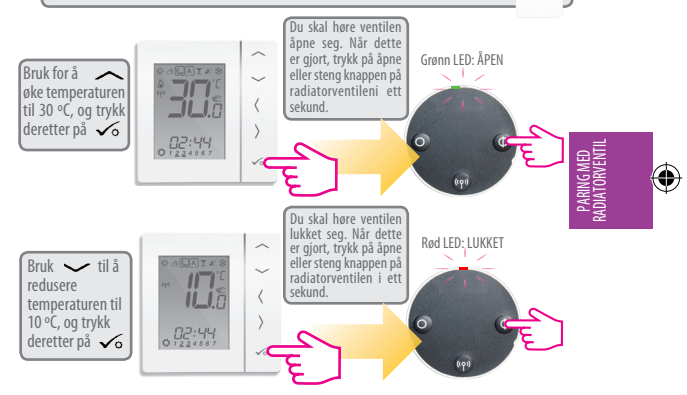

Hvis du bruker den valgfrie systemmottakeren konfigurert til RX1, må du sjekke at det grønne lyset går på når temperaturen heves, og av når temperaturen reduseres. Se håndboken for RX10RF for flere detaljer.

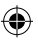

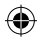

#### Installasjon – paring med systemmottaker RX2

\*Still inn dine systemparametre ved å følge stegene på side 3-5.

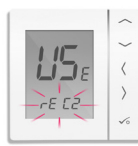

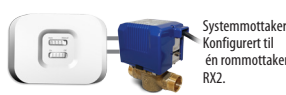

Se håndbok for systemmottaker.

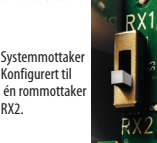

#### **Sjekkliste**

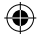

- **1** Koordinatoren må være i paringsmodus. Hold knappen nede i fem sekunder til den blinker rødt.
- 
- **2** Systemets mottaker (RX2) slås på og den røde LEDlampen blinker når paringen er i gang og vil lyse stabilt når paringen er fullført. Se håndboken for RX10RF.
- **3** Hvis du bruker den valgfrie systemmottakeren konfigurert til RX1 for ekstern berederstyring, må du sørge for at denne er slått på, og at den røde LED-lampen lyser kontinuerlig. Se håndboken for RX10RF.
- **42** Installasjonshåndbok for VS20WRF og VS20BRF

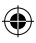

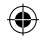

# Installasjon – paring med systemmottaker RX2

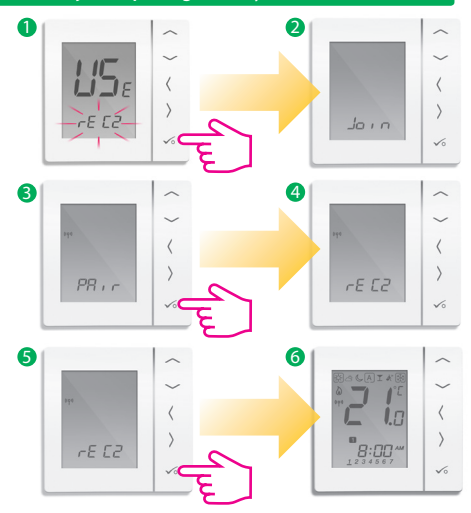

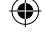

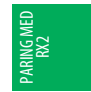

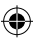

# Installasjon – test av paringen med RF koblingssentral

**Thus paringen for systemet er fullført, kan du ta koordinatoren ut av** paringsmodus. Trykk i fem sekunder; lampen slutter å blinke.

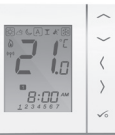

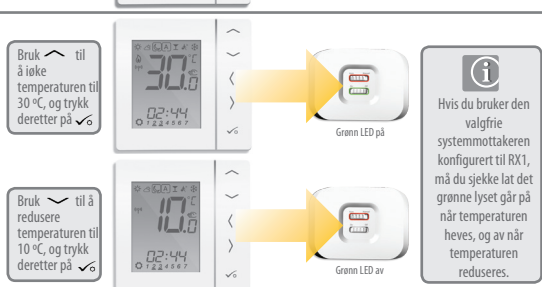

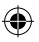

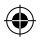

## Installasjon – paring med bare systemmottaker RX1

\*Still inn dine systemparametre ved å følge stegene på side 3-5.

Brukes hvis systemmottakeren brukes alene.

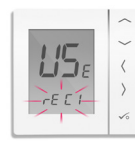

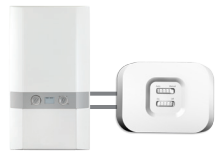

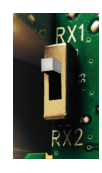

Systemmottaker konfigurert til beredermottaker RX1. Se håndbok for systemmottaker.

#### **Sjekkliste**

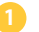

G

**1** Koordinatoren må være i paringsmodus.

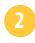

**2** Systemets mottaker (konfigurert til RX1) slås på og den røde LED-lampen blinker når paringen er i gang og vil lyse stabilt når paringen er fullført.

**Brukes når du ønsker at flere termostater skal kunne aktivere samme mottakerttaker.**

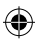

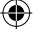

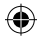

# Installasjon – paring med bare systemmottaker RX1

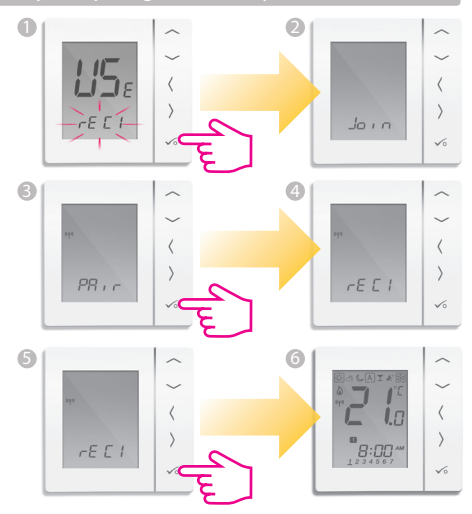

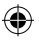

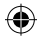

#### Installasjon – paring med bare systemmottaker RX1

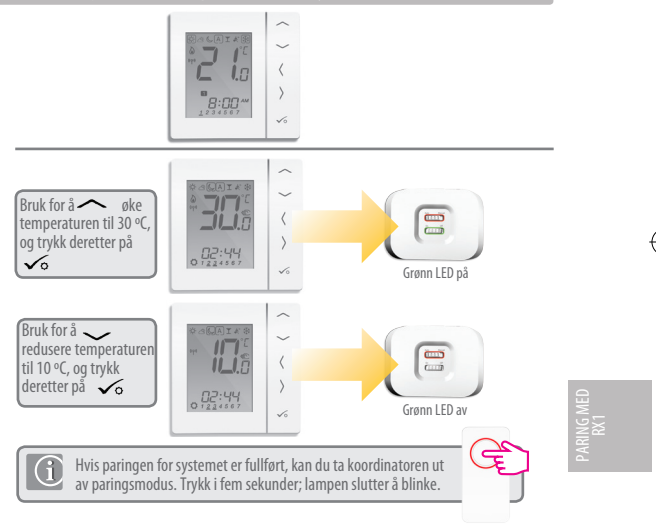

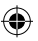

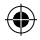

#### Installation - Endring av systemparametere

Hvis du har gjort en feil eller må endre systemparameterne, kan du følge fremgangsmåten nedenfor. Dette bør bare gjøres av installatør

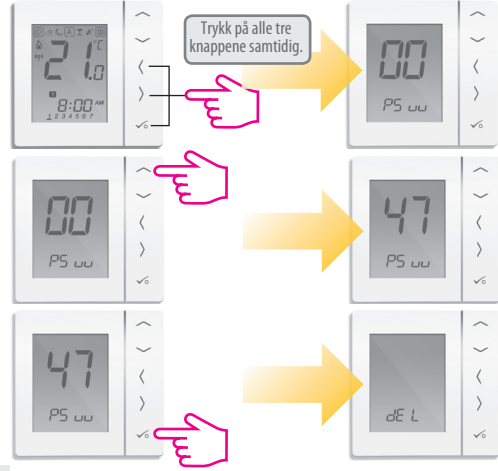

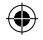

# Installasjon – endre systemparametere

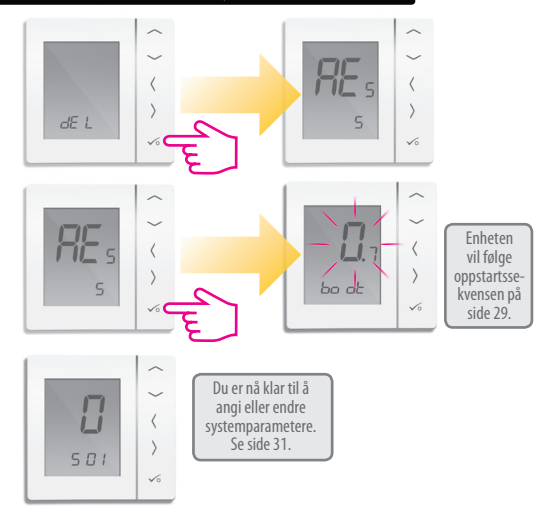

Installasjonshåndbok for VS20WRF og VS20BRF **49**

INSTALLASJON

**INSTALLASJON** 

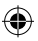

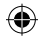

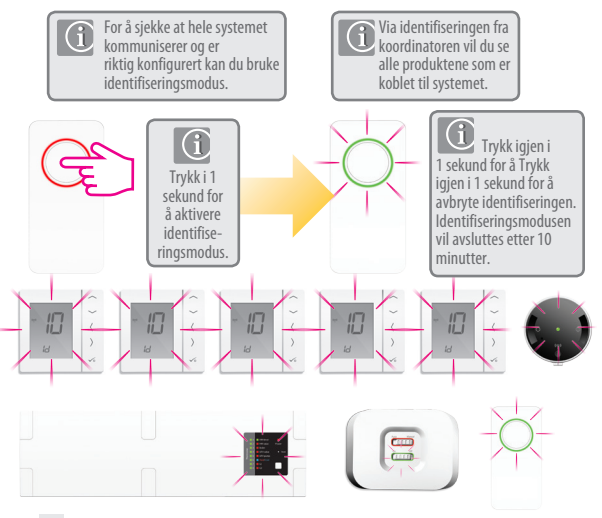

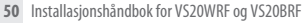

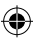

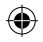

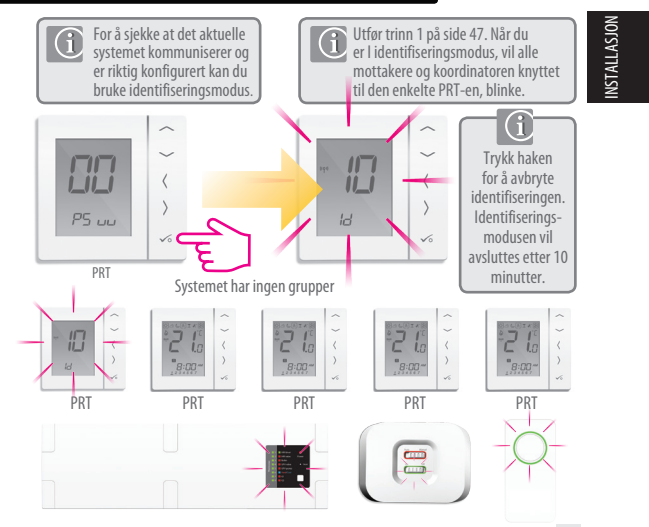

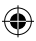

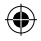

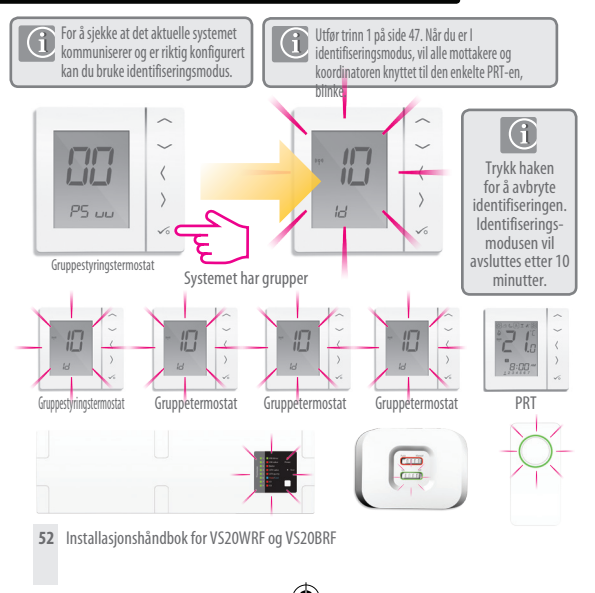

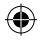

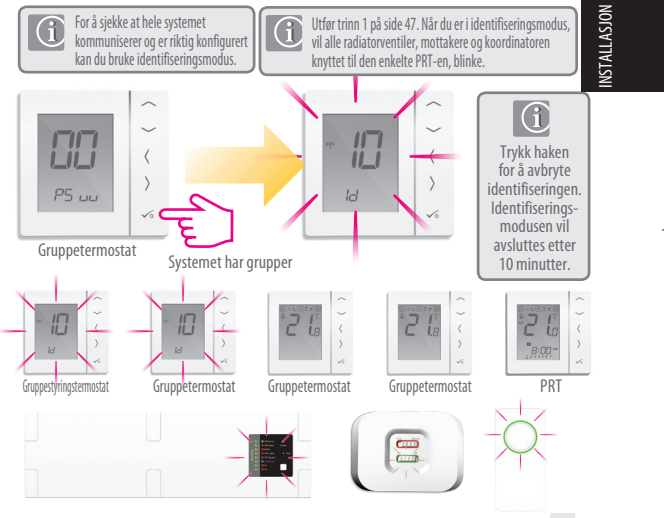

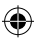

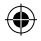

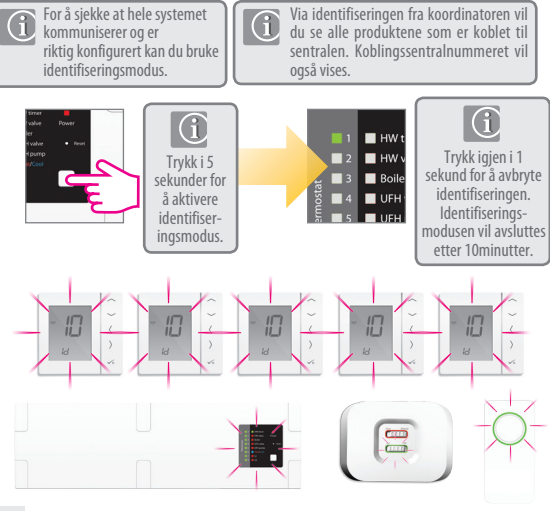

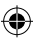

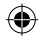

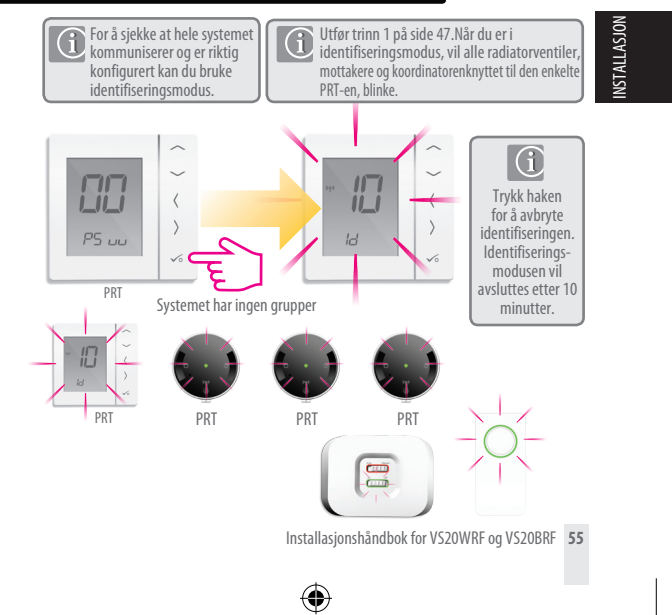

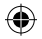

## Installasjon – bytte ut et produkt

Før du bytter ut enheter, må de fjernes fra Zigbee-nettverket. Sjekk at Zigbee-koordinatoren også er i paringsmodus.

#### Slette koblingssentralen fra nettverket.

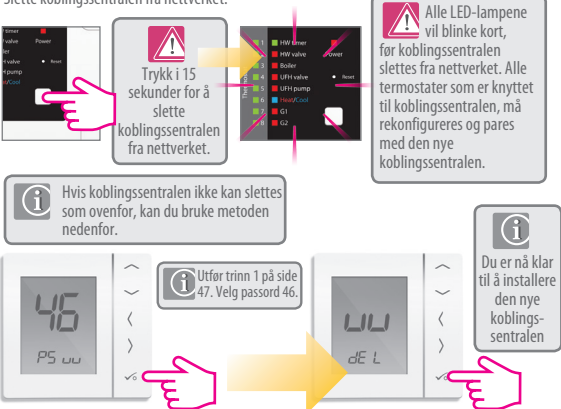

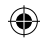

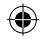

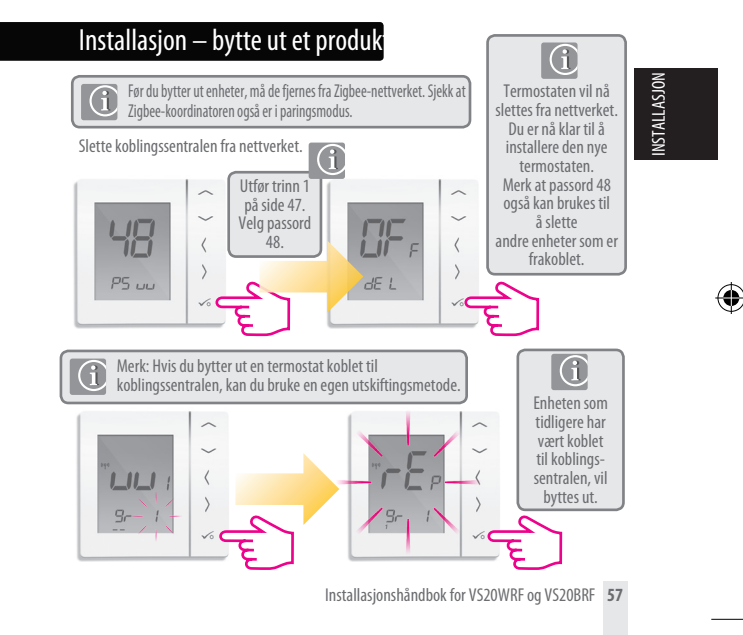

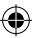

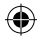

### Installasjon – enhetsparametere

Hvis du har gjort en feil eller må endre systemparameterne, kan du følge fremgangsmåten nedenfor. Dette bør bare gjøres av installatøren.

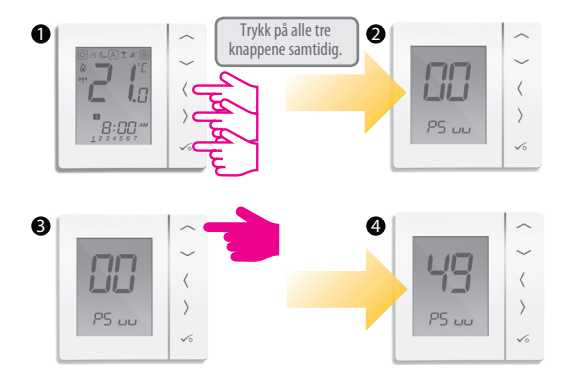

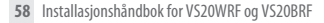

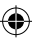

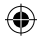

### Installasjon – endre systemparametre

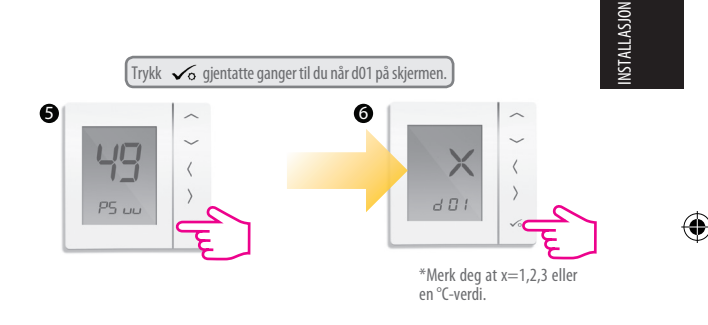

**Merk:** Du kan se iinstallasjonsparametre på side 58 i brukerveiledningen.

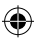

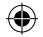

# Installasjon – enhetsparametere

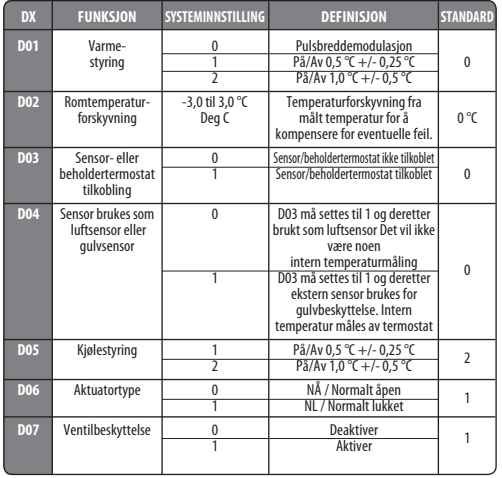

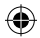

# Installasjon – enhetsparametere forts.

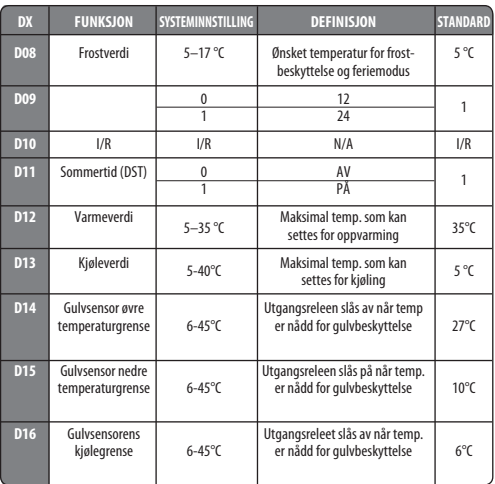

**INSTALLASJON** INSTALLASJON

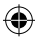

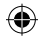

# Installasjon - Feilkode

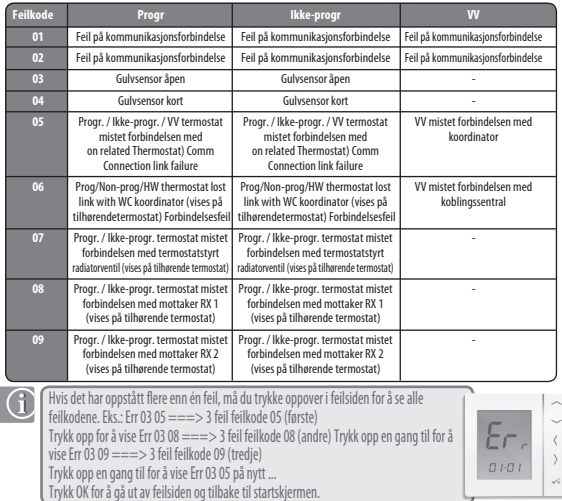

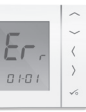

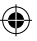

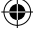

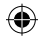

# Installasjon - Feilkode

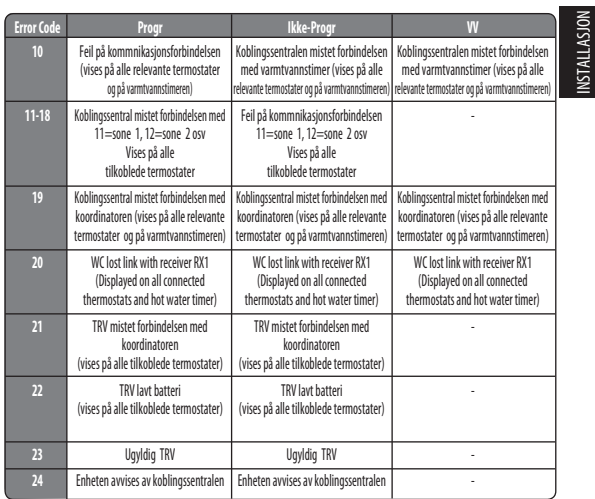

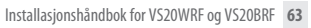

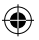

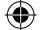

INSTALLASJON

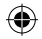

# Installasjon – Feilkode

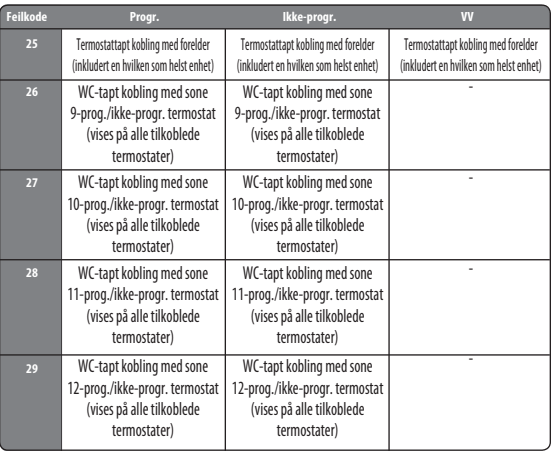

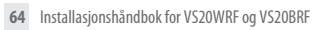

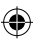

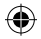

# Installasjon – Feilkode

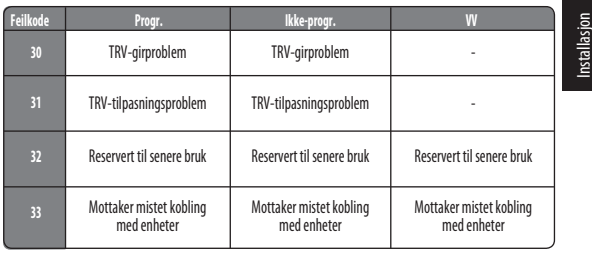

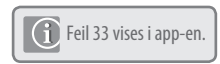

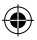

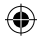

# Installasjon – teknisk informasjon

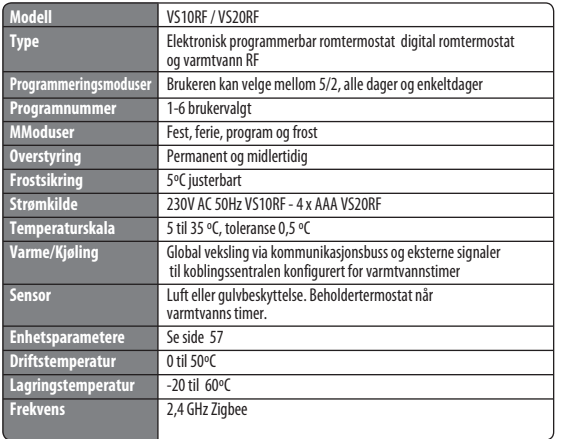

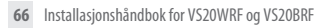

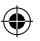

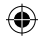

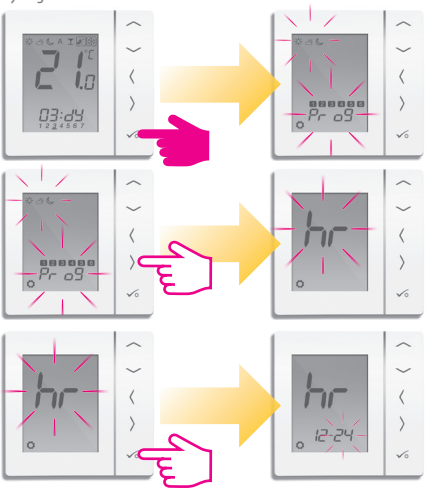

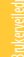

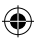

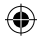

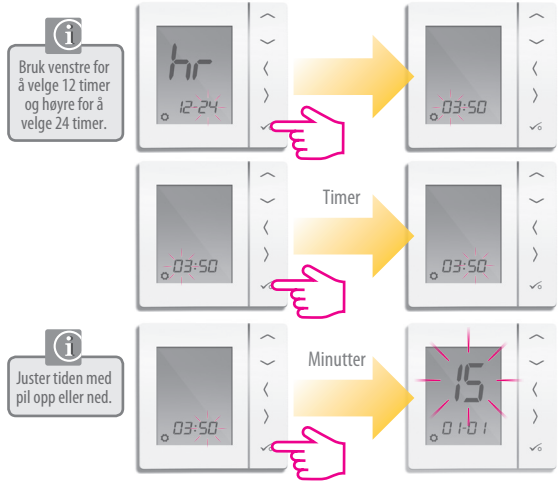

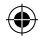

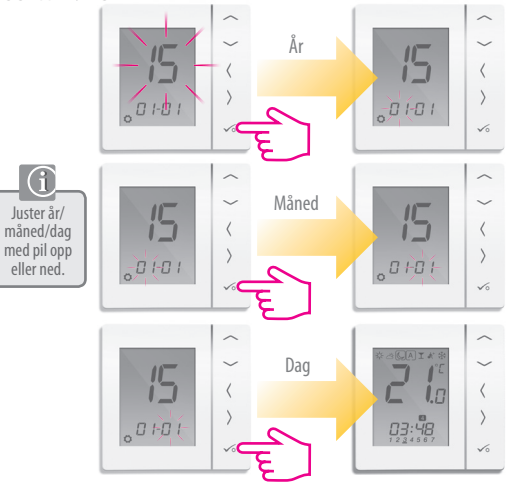

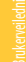

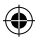

PRT, gruppestyringstermostat og gruppetermostat

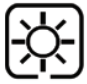

Høyeste temperatur, brukes vanligvis tidlig morgen og tidlig kveld.  **Typisk 21°C**

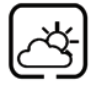

Midt temperatur, brukes vanligvis på tider av døgnet da du er aktiv i hjemmet **Typisk 19 °C** 

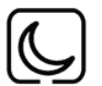

Lav temperatur, brukes vanligvis på rolige tider på døgnet og på natten. **Typisk 17 °C for gulvvarme eller 15 °C for radiatorer**

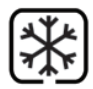

Frosttemperatur, brukes vanligvis i lange fraværsperioder eller i ferie. **Typisk 5 °C** 

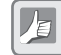

Termostaten kommer med de ovennevnte temperaturene forhåndsinnstilt. Disse kan justeres; se side 71.

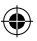

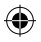

PRT, gruppestyringstermostat og gruppetermostat

Kjøling er bare tilgjengelig hvis systemet ditt støtter dette, og dersom relevante konfigurasjoner og tilkoblinger til enheten er gjort.

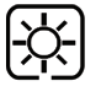

Bebodd temperatur. Typisk 22 ºC

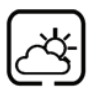

Ubebodd temperatur Vanligvis 40 ºC Dette hindrer at kjølingen er aktiv når ingen er hjemme.

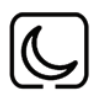

Natt temperatur Typisk 24 ºC

Termostaten kommer med de ovennevnte temperaturene forhåndsinnstilt. Disse kan justeres; se side 53.

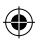

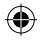

Mandag til fredag 21 19 17 12.00 7.00 9.00 17.00 23.00 21 19 17 12.00 8.00 9.00 17.00 23.00 Lørdag til søndag Hvis du bruker gruppering, vil tidsplanen fra Gruppestyringstermostaten bli brukt på enhetene i gruppen
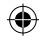

PRT og gruppestyringstermostat

Mandag til fredag

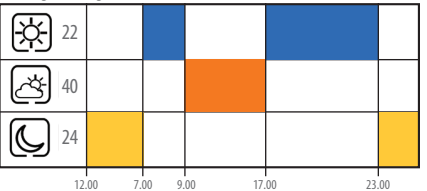

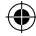

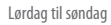

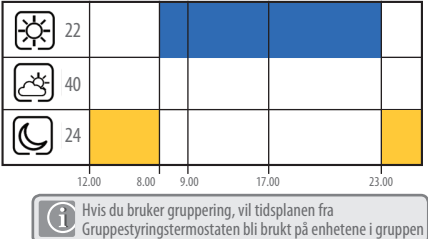

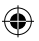

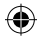

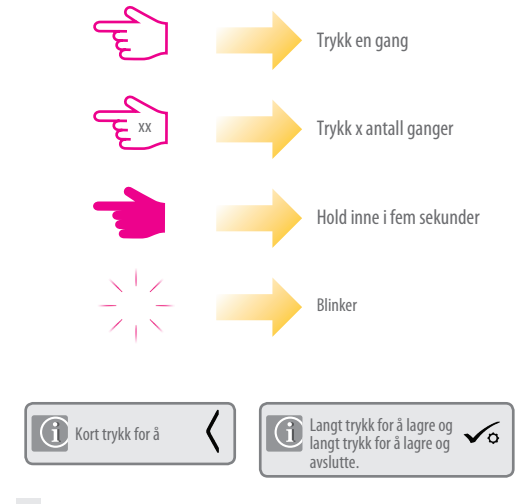

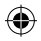

Innstilling av lave temperaturer

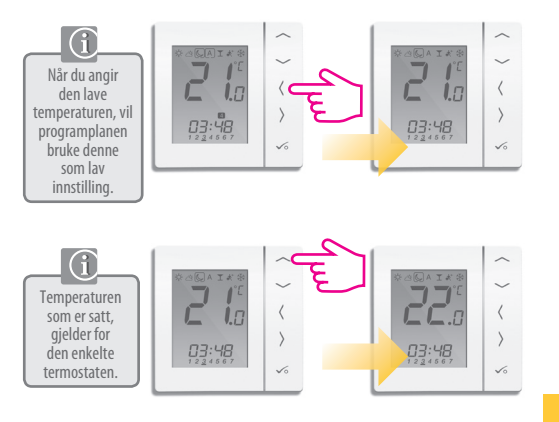

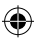

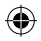

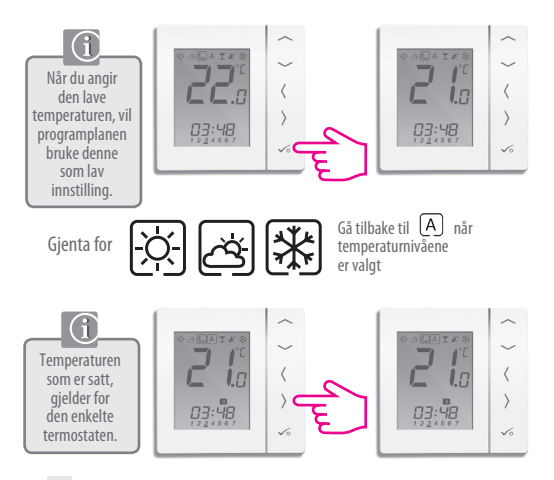

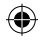

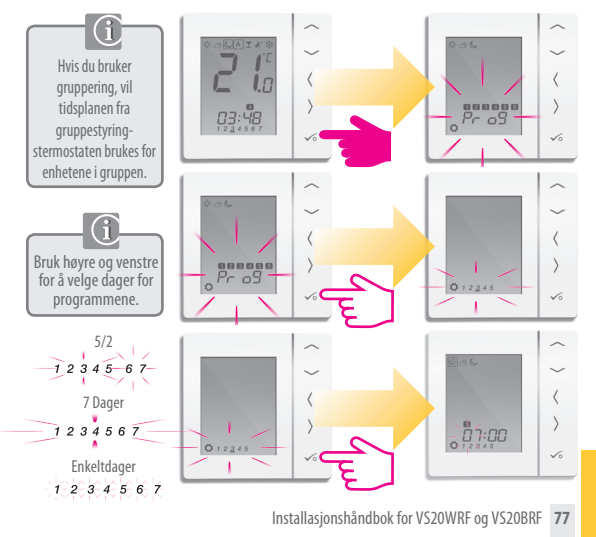

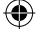

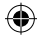

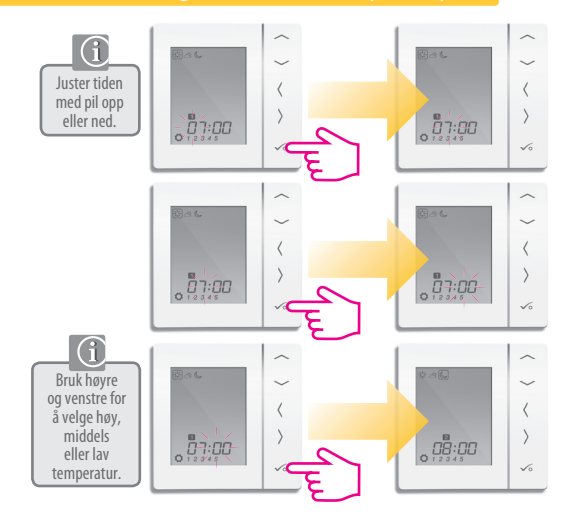

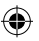

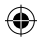

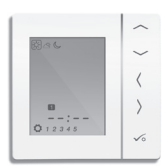

Gjenta fram til program 4. Hvis du trenger et femte eller sjette program, må du angi et klokkeslett og velge temperatur

京西人

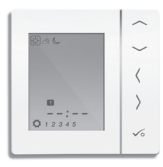

For å fjerne et program setter du tiden til --:--.

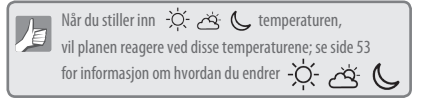

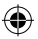

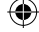

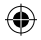

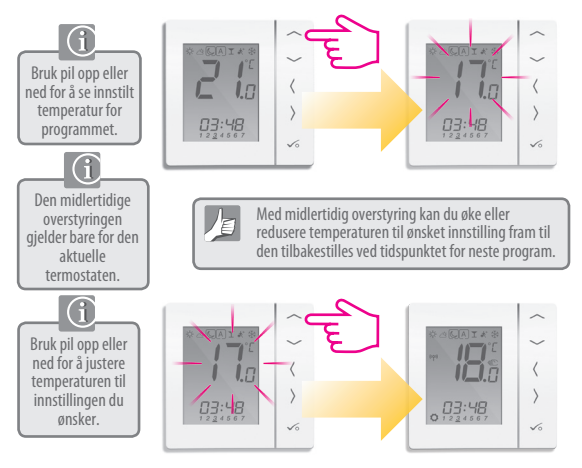

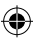

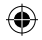

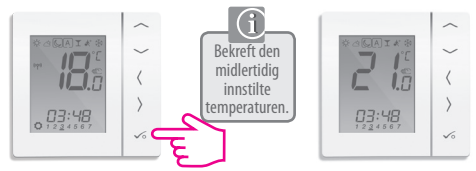

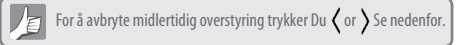

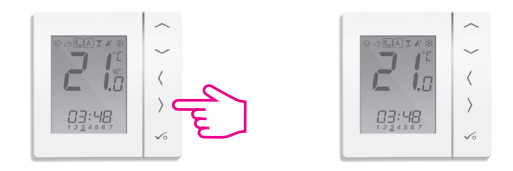

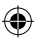

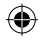

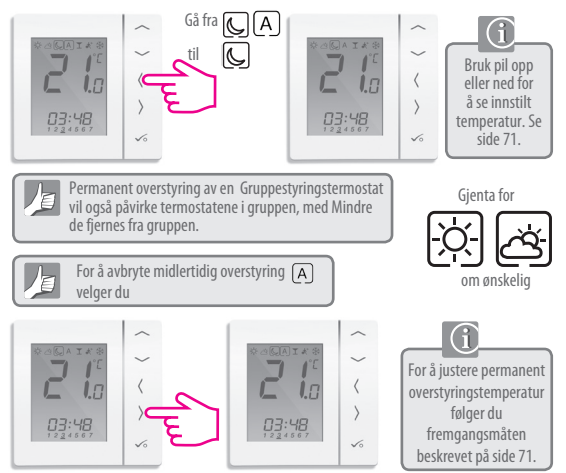

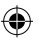

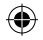

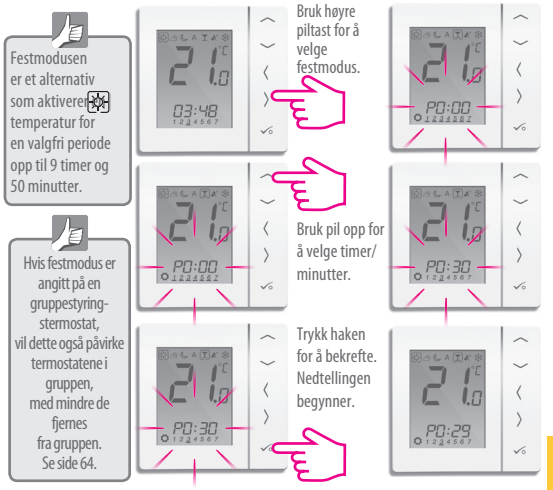

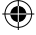

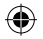

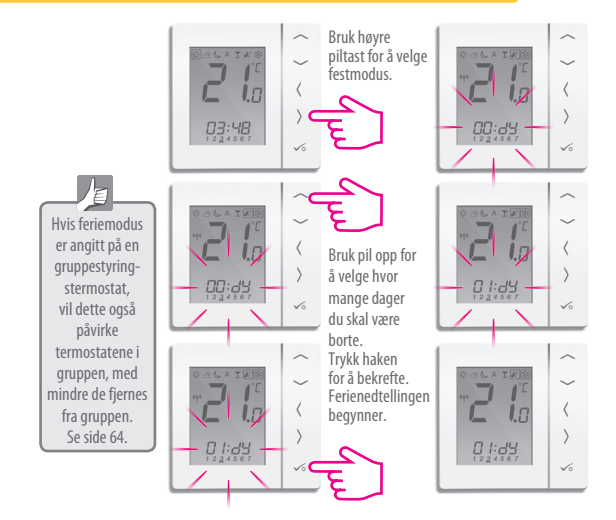

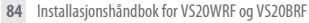

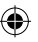

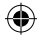

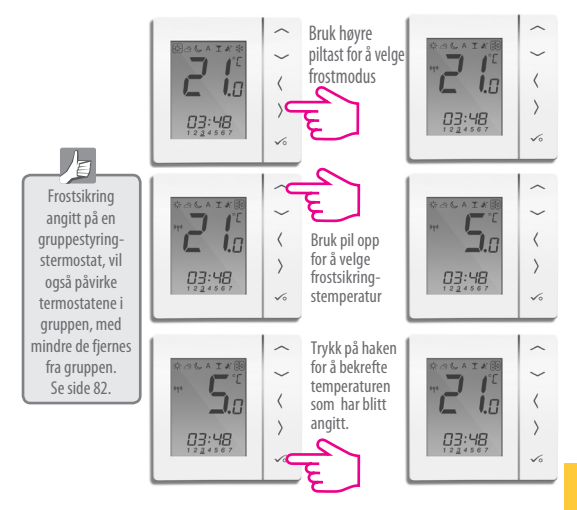

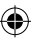

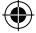

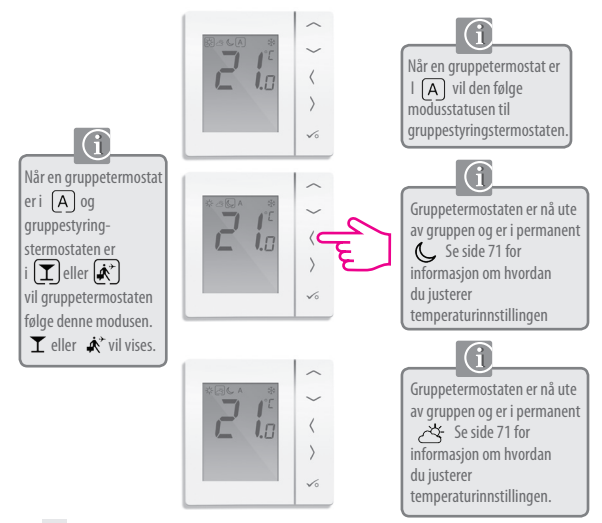

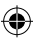

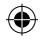

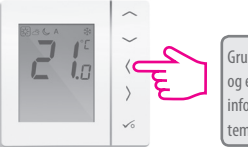

Gruppetermostaten er nå ute av gruppen og er i permanent  $\frac{1}{2}$  Se side 71 for informasjon om hvordan du justerer temperaturinnstillingen.

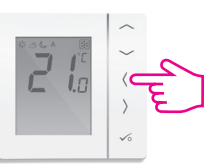

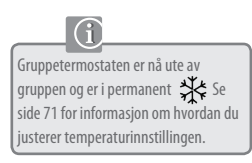

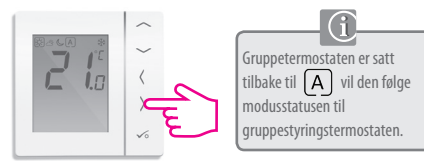

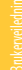

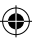

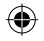

**Programvalg**

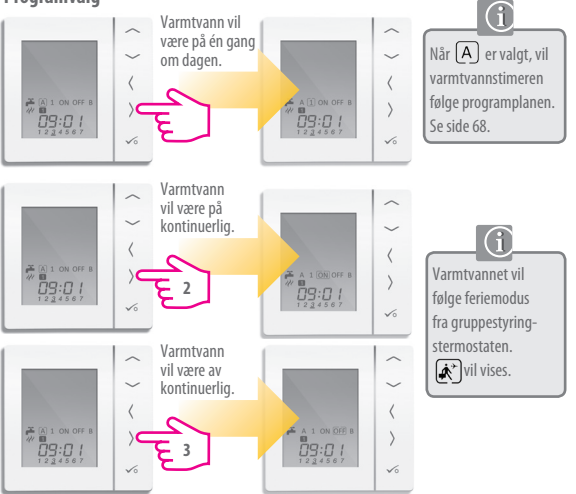

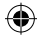

# Brukerveiledning - varmtvannsboost

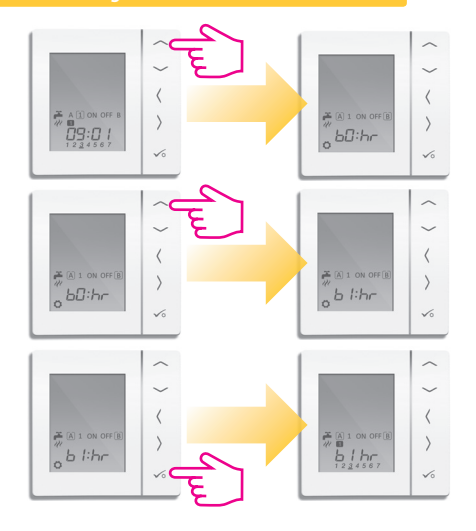

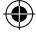

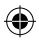

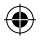

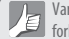

Varmtvannstimeren kommer med tidene nedenfor forhåndsinnstilt. Disse kan justeres. Se neste side.

Mandag til fredag

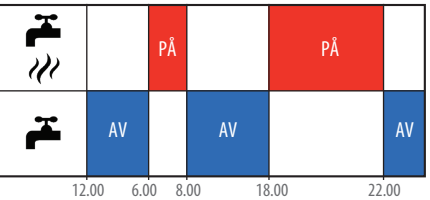

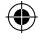

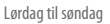

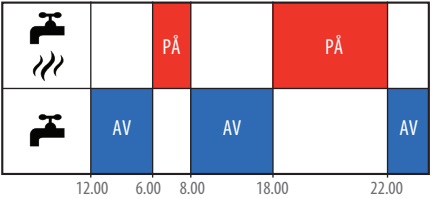

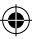

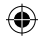

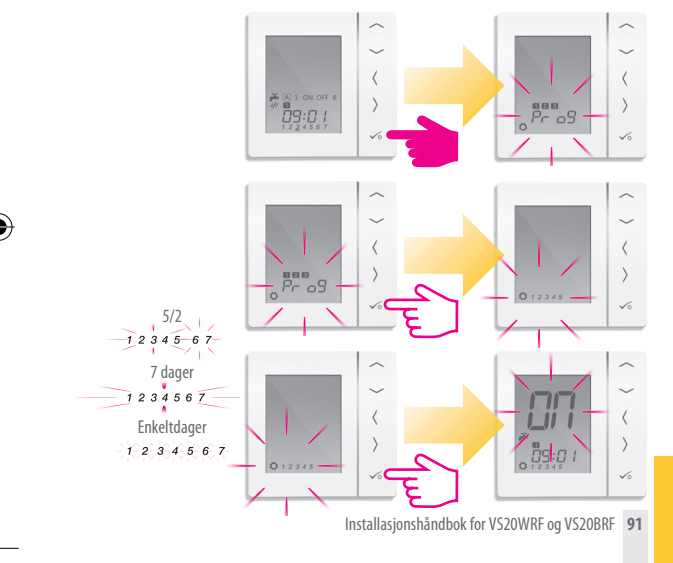

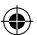

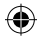

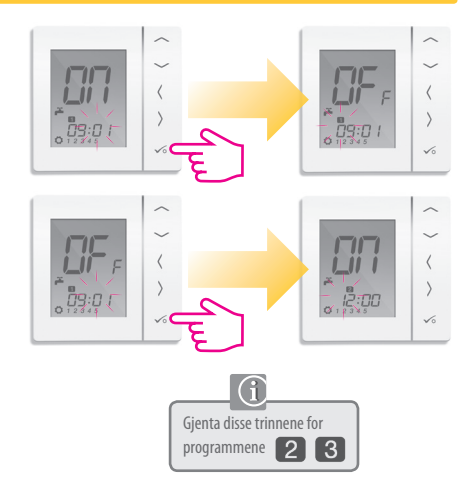

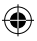

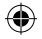

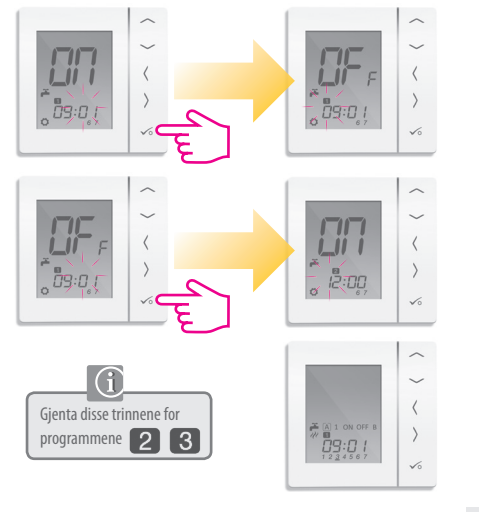

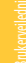

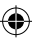

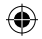

# Installatørens notater

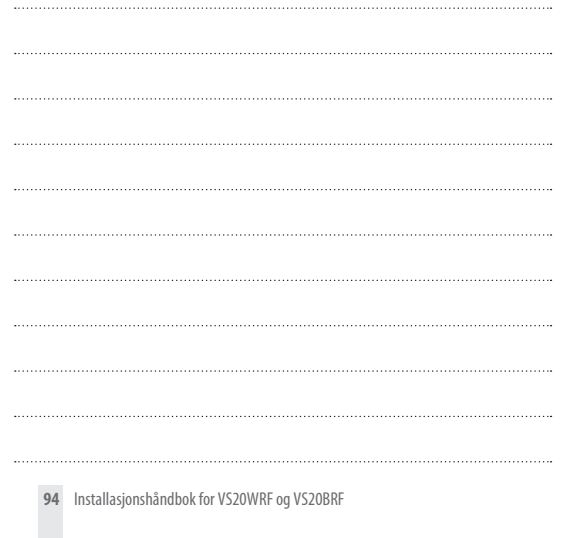

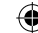

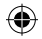

### Garanti

Armaturjonsson garanterer at dette produktet vil være uten defekter i materialer eller utførelse, og at det skal yte i henhold til spesifikasjonene i en periode på fem år fra installasjonsdatoen. Armaturjonsson eneste ansvar i forbindelse med denne garantien skal være (etter eget valg) å reparere eller erstatte det defekte produktet.

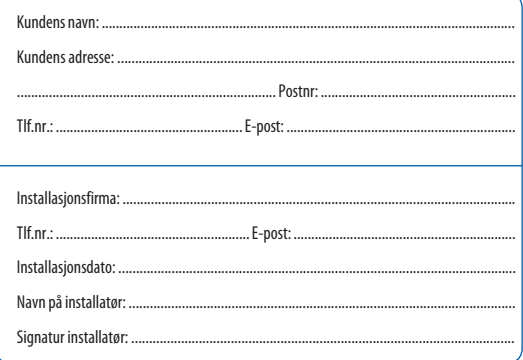

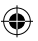

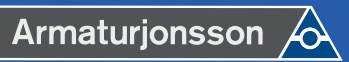

**Armaturjonsson AS**

Berghagan 4B 1405 Langhus. TLF: 22 63 17 00

# www.armaturjonsson.no

⊕

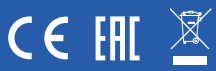

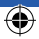